**Vous avez encore des questions?** Nous vous aidons volontier:

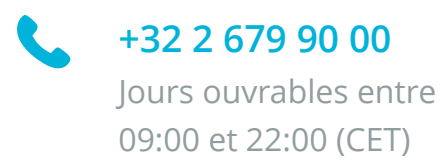

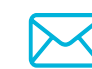

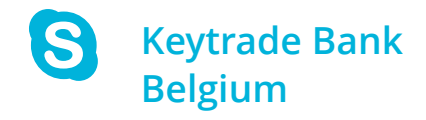

## **Réinitialisation de votre HardKey**

Si vous n'avez pas reçu le code PIN ou vous ne vous rappelez pas de ce code PIN, vous devez réinitialiser votre HardKey. Voici la procédure à suivre:

### **1. Bloquez votre HardKey**

Pour pouvoir réinitialiser sa HardKey et créer un nouveau code PIN, il faut au préalable bloquer sa HardKey.

- Allumez votre HardKey
- Appuyez sur **1.Login**
- Encodez autant de mauvais codes PIN nécessaires pour que votre HardKey affiche **PIN 'bloqué'**
- A ce moment-là votre HardKey est bloquée et vous montre un code de blocage que vous devrez communiquer au service clients de Keytrade Bank.

- Veuillez-vous munir de votre HardKey et nous contacter au 0032 2 679 90 00 durant les jours ouvrables entre 09h00 et 22h00.
- Après identification, le service clients vous demandera le code de blocage et vous communiquera le code de déblocage à encoder dans la HardKey.
- Vous pourrez dès lors créer votre nouveau code PIN personnel pour votre HardKey. Il s'agit d'un code à 4 chiffres.

### **2. Code de déblocage ("Unlock code")**

Pour obtenir votre code de déblocage (Unlock code).

### **Changer le code PIN**

- Allumez votre HardKey
- Cliquez sur **5.Réglages** › **1.Modifier PIN**

Pour modifier la langue de votre HardKey.

### **Changer de langue**

- Allumez votre HardKey
- Cliquez sur **5.Réglages › 2.Langues**
- Tapez **1. pour l'anglais**, **2. pour le néerlandais** et **3. pour le français.**

### **Configuration**

### **Première utilisation**

La première fois que vous utilisez votre HardKey, vous devez d'abord l'activer. Pour cela, munissez-vous de votre HardKey, votre login et du code PIN. Ensuite, suivez les instructions de la page keytradebank.be/activate

### **Confirmer/signer**

- Allumez votre HardKey
- Appuyez sur le chiffre indiqué sur le site
- Introduisez votre code PIN
- Encodez la valeur indiquée sur le site de Keytradebank.be
- Copiez le code affiché sur votre HardKey dans le champ correspondant sur le site

### **Se connecter**

• Allumez votre HardKey

- Appuyez sur **1.Login**
- Introduisez votre code PIN
- Copiez le code qui s'affiche sur votre HardKey dans le champ correspondant sur le site de Keytradebank.be

#### **Naviguer à travers le menu**

Utilisez les **O** et **O** pour parcourir le menu et appuyer sur  $\begin{bmatrix} \circ \mathbf{K} \\ \circ \mathbf{K} \end{bmatrix}$  pour sélectionner l'option souhaitée.

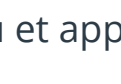

**Astuce :** Vous pouvez utiliser un raccourci en appuyant directement sur le numéro correspondant à ce que vous voulez

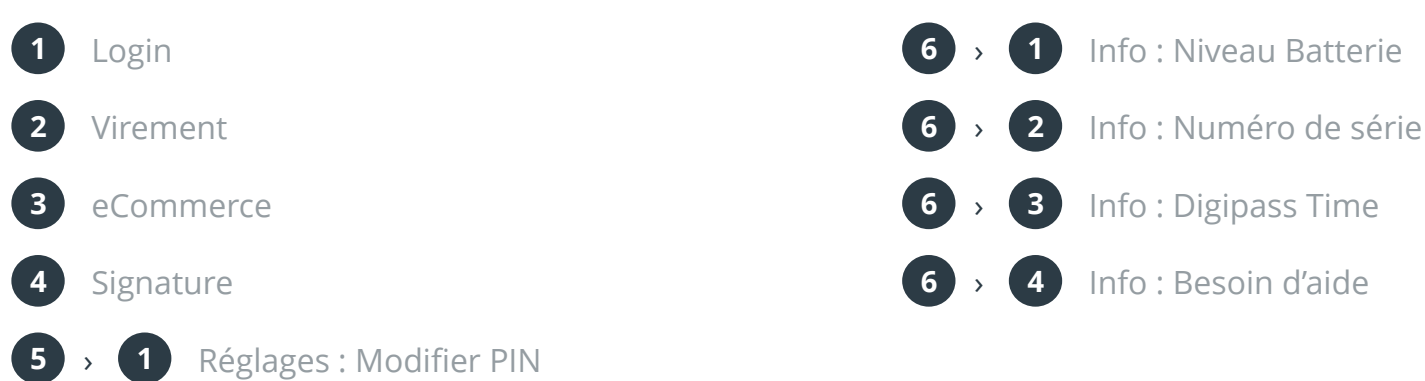

**5** › **2** Réglages : Langue

**ON/OFF**

Pour revenir en arrière, utilisez le bouton

#### **Allumer / éteindre**

Maintenez le bouton  $\begin{bmatrix} \bullet & \bullet \\ \bullet & \bullet & \bullet \end{bmatrix}$  appuyé pendant 1 seconde pour allumer ou pour éteindre votre HardKey.

### **Les bases**

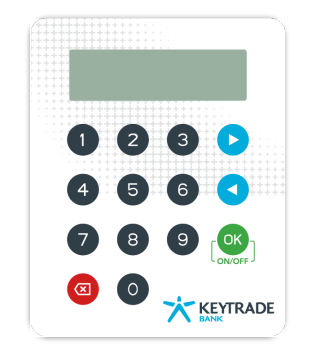

# **Comment utiliser votre HardKey**